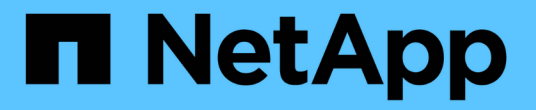

## **StorageGRID** 핫픽스 절차

StorageGRID 11.5

NetApp April 11, 2024

This PDF was generated from https://docs.netapp.com/ko-kr/storagegrid-115/maintain/considerations-forapplying-hotfix.html on April 11, 2024. Always check docs.netapp.com for the latest.

# 목차

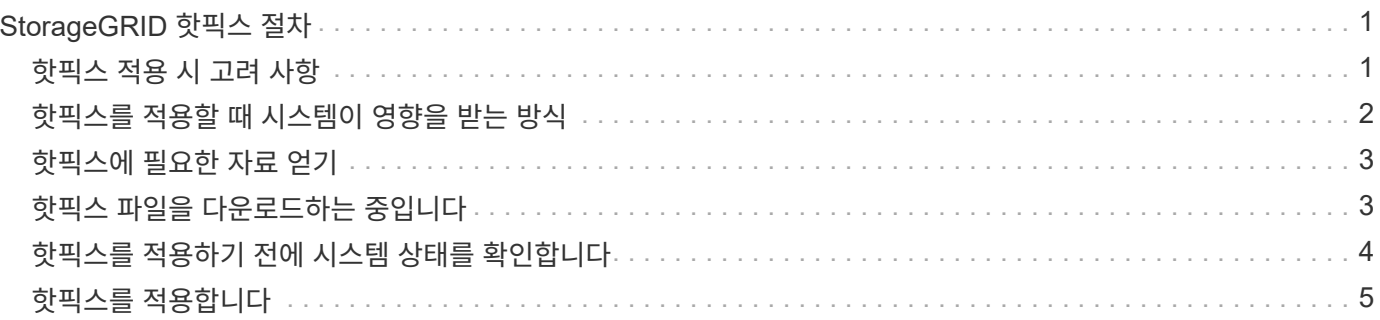

# <span id="page-2-0"></span>**StorageGRID** 핫픽스 절차

기능 릴리즈 간에 소프트웨어 문제가 발견되어 해결된 경우 StorageGRID 시스템에 핫픽스를 적용해야 할 수 있습니다.

StorageGRID 핫픽스에는 기능 또는 패치 릴리스 외부에서 사용할 수 있는 소프트웨어 변경 사항이 포함되어 있습니다. 동일한 변경 사항이 향후 릴리스에 포함됩니다. 또한 각 핫픽스 릴리스에는 기능 또는 패치 릴리스 내의 모든 이전 핫픽스의 롤업도 포함되어 있습니다.

- ["](#page-2-1)[핫픽스](#page-2-1) [적용](#page-2-1) [시](#page-2-1) [고려](#page-2-1) [사항](#page-2-1)["](#page-2-1)
- ["](#page-3-0)[핫픽스를](#page-3-0) [적용할](#page-3-0) [때](#page-3-0) [시스템이](#page-3-0) [영향을](#page-3-0) [받는](#page-3-0) [방식](#page-3-0)["](#page-3-0)
- ["](#page-4-0)[핫픽스에](#page-4-0) [필요한](#page-4-0) [자료](#page-4-0) [얻기](#page-4-0)["](#page-4-0)
- ["](#page-4-1)[핫픽스](#page-4-1) [파일을](#page-4-1) [다운로드하는](#page-4-1) [중입니다](#page-4-1)["](#page-4-1)
- ["](#page-5-0)[핫픽스를](#page-5-0) [적용하기](#page-5-0) [전에](#page-5-0) [시스템](#page-5-0) [상태를](#page-5-0) [확인합니다](#page-5-0)["](#page-5-0)
- ["](#page-6-0)[핫픽스를](#page-6-0) [적용합니다](#page-6-0)["](#page-6-0)

## <span id="page-2-1"></span>핫픽스 적용 시 고려 사항

핫픽스를 적용하면 StorageGRID 시스템의 노드에 일련의 누적 소프트웨어 업데이트가 적용됩니다.

다른 유지보수 절차가 실행 중인 경우에는 StorageGRID 핫픽스를 적용할 수 없습니다. 예를 들어 서비스 해제, 확장 또는 복구 절차가 실행 중인 동안에는 핫픽스를 적용할 수 없습니다.

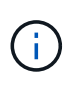

노드 또는 사이트 서비스 해제 절차가 일시 중지된 경우 핫픽스를 안전하게 적용할 수 있습니다. 또한 StorageGRID 업그레이드 절차의 마지막 단계에서 핫픽스를 적용할 수도 있습니다. 자세한 내용은 StorageGRID 소프트웨어 업그레이드 지침을 참조하십시오.

Grid Manager에서 핫픽스를 업로드하면 핫픽스가 기본 관리 노드에 자동으로 적용됩니다. 그런 다음 StorageGRID 시스템의 나머지 노드에 대한 핫픽스 응용 프로그램을 승인할 수 있습니다.

핫픽스가 하나 이상의 노드에 적용되지 않으면 핫픽스 진행률 표의 세부 정보 열에 실패 이유가 나타납니다. 실패의 원인이 된 모든 문제를 해결한 다음 전체 프로세스를 다시 시도해야 합니다. 이전에 성공한 핫픽스 응용 프로그램이 있는 노드는 후속 응용 프로그램에서 건너뜁니다. 모든 노드가 업데이트될 때까지 필요한 만큼 핫픽스 프로세스를 다시 시도할 수 있습니다. 응용 프로그램을 완료하려면 모든 그리드 노드에 핫픽스를 성공적으로 설치해야 합니다.

그리드 노드는 새 핫픽스 버전으로 업데이트되지만 핫픽스의 실제 변경 사항은 특정 노드 유형의 특정 서비스에만 영향을 줄 수 있습니다. 예를 들어 핫픽스는 스토리지 노드의 LDR 서비스에만 영향을 줄 수 있습니다.

#### 복구 및 확장에 핫픽스 적용 방식

핫픽스가 그리드에 적용된 후 기본 관리 노드는 복구 작업에 의해 복원되거나 확장에 추가된 노드에 동일한 핫픽스 버전을 자동으로 설치합니다.

그러나 기본 관리 노드를 복구해야 하는 경우 올바른 StorageGRID 릴리스를 수동으로 설치한 다음 핫픽스를 적용해야 합니다. 기본 관리 노드의 최종 StorageGRID 버전은 그리드의 다른 노드의 버전과 일치해야 합니다.

다음 예에서는 기본 관리자 노드를 복구할 때 핫픽스를 적용하는 방법을 보여 줍니다.

- 1. 그리드가 최신 핫픽스와 함께 StorageGRID 11.\_A.B\_version을 실행 중인 것으로 가정합니다. 그리드 버전(grid version)은 11입니다.
- 2. 기본 관리 노드에 장애가 발생합니다.
- 3. StorageGRID 11. A.B\_를 사용하여 기본 관리 노드를 재구축하고 복구 절차를 수행합니다.

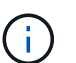

그리드 버전과 일치하도록 노드를 배포할 때 부 릴리즈를 사용할 수 있습니다. 주 릴리스를 먼저 배포할 필요는 없습니다.

4. 그런 다음 핫 픽스 11. A.B.y 를 기본 관리 노드에 적용합니다.

#### 관련 정보

["](https://docs.netapp.com/ko-kr/storagegrid-115/maintain/configuring-replacement-primary-admin-node.html)[대체](https://docs.netapp.com/ko-kr/storagegrid-115/maintain/configuring-replacement-primary-admin-node.html) [운영](https://docs.netapp.com/ko-kr/storagegrid-115/maintain/configuring-replacement-primary-admin-node.html) [관리자](https://docs.netapp.com/ko-kr/storagegrid-115/maintain/configuring-replacement-primary-admin-node.html) [노드](https://docs.netapp.com/ko-kr/storagegrid-115/maintain/configuring-replacement-primary-admin-node.html) [구성](https://docs.netapp.com/ko-kr/storagegrid-115/maintain/configuring-replacement-primary-admin-node.html)["](https://docs.netapp.com/ko-kr/storagegrid-115/maintain/configuring-replacement-primary-admin-node.html)

### <span id="page-3-0"></span>핫픽스를 적용할 때 시스템이 영향을 받는 방식

핫픽스를 적용할 때 StorageGRID 시스템이 어떤 영향을 받는지 알아야 합니다.

클라이언트 애플리케이션은 단기간 동안 중단될 수 있습니다

StorageGRID 시스템은 핫픽스 프로세스를 통해 클라이언트 애플리케이션에서 데이터를 수집하고 검색할 수 있습니다. 하지만 핫픽스가 해당 노드에서 서비스를 다시 시작해야 하는 경우 개별 게이트웨이 노드 또는 스토리지 노드에 대한 클라이언트 연결이 일시적으로 중단될 수 있습니다. 핫픽스 프로세스가 완료되고 개별 노드에서 서비스가 다시 시작된 후 연결이 복원됩니다.

짧은 기간 동안 연결이 끊어지지 않는 경우 핫픽스를 적용하기 위해 다운타임을 예약해야 할 수 있습니다. 선택적 승인을 사용하여 특정 노드가 업데이트되는 시기를 예약할 수 있습니다.

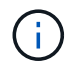

여러 게이트웨이 및 고가용성(HA) 그룹을 사용하여 핫픽스 프로세스 중에 자동 페일오버를 제공할 수 있습니다. 고가용성 그룹을 구성하려면 StorageGRID 관리 지침을 참조하십시오.

#### 경고 및 **SNMP** 알림이 트리거될 수 있습니다

서비스가 다시 시작되고 StorageGRID 시스템이 혼합 버전 환경으로 작동 중일 때(이전 버전을 실행하는 일부 그리드 노드와 이후 버전으로 업그레이드된 일부 그리드 노드) 알림 및 SNMP 알림이 트리거될 수 있습니다. 일반적으로 이러한 경고 및 알림은 핫픽스가 완료되면 지워집니다.

구성 변경이 제한됩니다

StorageGRID에 핫픽스를 적용할 경우:

- 핫픽스가 모든 노드에 적용될 때까지 그리드 구성 변경(예: 그리드 네트워크 서브넷 지정 또는 보류 중인 그리드 노드 승인)을 수행하지 마십시오.
- 핫픽스가 모든 노드에 적용될 때까지 ILM 구성을 업데이트하지 마십시오.

## <span id="page-4-0"></span>핫픽스에 필요한 자료 얻기

### 핫픽스를 적용하기 전에 필요한 모든 자료를 확보해야 합니다.

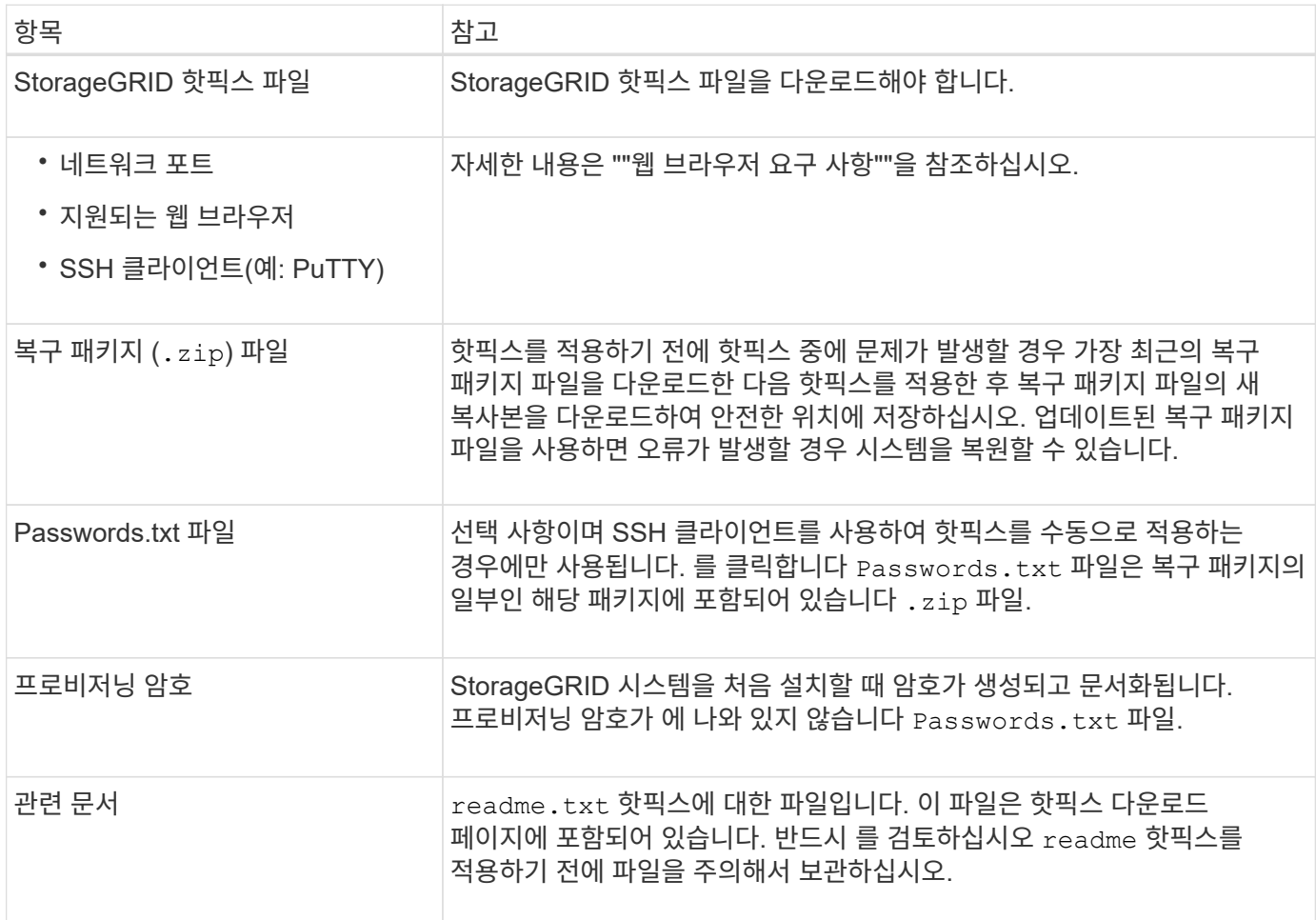

#### 관련 정보

["](#page-4-1)[핫픽스](#page-4-1) [파일을](#page-4-1) [다운로드하는](#page-4-1) [중입니다](#page-4-1)["](#page-4-1)

["](https://docs.netapp.com/ko-kr/storagegrid-115/maintain/downloading-recovery-package.html)[복구](https://docs.netapp.com/ko-kr/storagegrid-115/maintain/downloading-recovery-package.html) 패[키](https://docs.netapp.com/ko-kr/storagegrid-115/maintain/downloading-recovery-package.html)[지](https://docs.netapp.com/ko-kr/storagegrid-115/maintain/downloading-recovery-package.html) [다운로드](https://docs.netapp.com/ko-kr/storagegrid-115/maintain/downloading-recovery-package.html) [중](https://docs.netapp.com/ko-kr/storagegrid-115/maintain/downloading-recovery-package.html)["](https://docs.netapp.com/ko-kr/storagegrid-115/maintain/downloading-recovery-package.html)

## <span id="page-4-1"></span>핫픽스 파일을 다운로드하는 중입니다

핫픽스를 적용하려면 먼저 핫픽스 파일을 다운로드해야 합니다.

단계

1. StorageGRID용 NetApp 다운로드 페이지로 이동합니다.

["NetApp](https://mysupport.netapp.com/site/products/all/details/storagegrid/downloads-tab) [다운로드](https://mysupport.netapp.com/site/products/all/details/storagegrid/downloads-tab)[: StorageGRID"](https://mysupport.netapp.com/site/products/all/details/storagegrid/downloads-tab)

2. 다운로드할 수 있는 핫픽스 목록을 보려면 \* Available Software \* (사용 가능한 소프트웨어 \*) 아래의 아래쪽 화살표를 선택합니다.

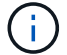

핫픽스 파일 버전은 11.4 .x.y 형식입니다.

3. 업데이트에 포함된 변경 사항을 검토합니다.

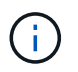

기본 관리 노드를 방금 복구한 경우 핫픽스를 적용해야 하는 경우 다른 그리드 노드에 설치된 것과 동일한 핫픽스 버전을 선택합니다.

- a. 다운로드할 핫픽스 버전을 선택하고 \* GO \* 를 선택합니다.
- b. NetApp 계정의 사용자 이름과 암호를 사용하여 로그인합니다.
- c. 최종 사용자 사용권 계약을 읽고 동의합니다.

선택한 버전의 다운로드 페이지가 나타납니다.

- d. 핫픽스를 다운로드합니다 readme.txt 파일 핫픽스에 포함된 변경 내용의 요약을 봅니다.
- 4. 핫픽스의 다운로드 버튼을 선택하고 파일을 저장합니다.

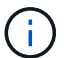

이 파일의 이름은 변경하지 마십시오.

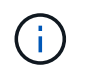

macOS 장치를 사용하는 경우 핫픽스 파일이 로 자동으로 저장될 수 있습니다 .txt 파일. 이 파일인 경우 를 사용하지 않고 파일 이름을 변경해야 합니다, txt 연장.

5. 다운로드할 위치를 선택하고 \* 저장 \* 을 선택합니다.

#### 관련 정보

["](https://docs.netapp.com/ko-kr/storagegrid-115/maintain/configuring-replacement-primary-admin-node.html)[대체](https://docs.netapp.com/ko-kr/storagegrid-115/maintain/configuring-replacement-primary-admin-node.html) [운영](https://docs.netapp.com/ko-kr/storagegrid-115/maintain/configuring-replacement-primary-admin-node.html) [관리자](https://docs.netapp.com/ko-kr/storagegrid-115/maintain/configuring-replacement-primary-admin-node.html) [노드](https://docs.netapp.com/ko-kr/storagegrid-115/maintain/configuring-replacement-primary-admin-node.html) [구성](https://docs.netapp.com/ko-kr/storagegrid-115/maintain/configuring-replacement-primary-admin-node.html)["](https://docs.netapp.com/ko-kr/storagegrid-115/maintain/configuring-replacement-primary-admin-node.html)

### <span id="page-5-0"></span>핫픽스를 적용하기 전에 시스템 상태를 확인합니다

핫픽스가 시스템에 적용되었는지 확인해야 합니다.

- 1. 지원되는 브라우저를 사용하여 Grid Manager에 로그인합니다.
- 2. 가능한 경우 시스템이 정상적으로 실행되고 있고 모든 그리드 노드가 그리드에 연결되어 있는지 확인합니다.

연결된 노드에는 녹색 확인 표시가 있습니다 ✔ 노드 페이지에서

3. 가능한 경우 현재 경고를 확인하고 해결합니다.

특정 경고에 대한 자세한 내용은 StorageGRID 모니터링 및 문제 해결 지침을 참조하십시오.

4. 업그레이드, 복구, 확장 또는 서비스 해제 절차와 같은 다른 유지보수 절차가 진행되고 있지 않은지 확인합니다.

핫픽스를 적용하기 전에 활성 유지 관리 절차가 완료될 때까지 기다려야 합니다.

다른 유지보수 절차가 실행 중인 경우에는 StorageGRID 핫픽스를 적용할 수 없습니다. 예를 들어 서비스 해제, 확장 또는 복구 절차가 실행 중인 동안에는 핫픽스를 적용할 수 없습니다.

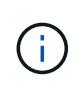

노드 또는 사이트 서비스 해제 절차가 일시 중지된 경우 핫픽스를 안전하게 적용할 수 있습니다. 또한 StorageGRID 업그레이드 절차의 마지막 단계에서 핫픽스를 적용할 수도 있습니다. 자세한 내용은 StorageGRID 소프트웨어 업그레이드 지침을 참조하십시오.

#### 관련 정보

#### ["](https://docs.netapp.com/ko-kr/storagegrid-115/monitor/index.html)[모니터](https://docs.netapp.com/ko-kr/storagegrid-115/monitor/index.html)링 [및](https://docs.netapp.com/ko-kr/storagegrid-115/monitor/index.html) [문제](https://docs.netapp.com/ko-kr/storagegrid-115/monitor/index.html) [해결](https://docs.netapp.com/ko-kr/storagegrid-115/monitor/index.html)["](https://docs.netapp.com/ko-kr/storagegrid-115/monitor/index.html)

["](https://docs.netapp.com/ko-kr/storagegrid-115/maintain/pausing-and-resuming-decommission-process-for-storage-nodes.html)[스토리지](https://docs.netapp.com/ko-kr/storagegrid-115/maintain/pausing-and-resuming-decommission-process-for-storage-nodes.html) [노드에](https://docs.netapp.com/ko-kr/storagegrid-115/maintain/pausing-and-resuming-decommission-process-for-storage-nodes.html) [대한](https://docs.netapp.com/ko-kr/storagegrid-115/maintain/pausing-and-resuming-decommission-process-for-storage-nodes.html) [서비스](https://docs.netapp.com/ko-kr/storagegrid-115/maintain/pausing-and-resuming-decommission-process-for-storage-nodes.html) [해제](https://docs.netapp.com/ko-kr/storagegrid-115/maintain/pausing-and-resuming-decommission-process-for-storage-nodes.html) [프로세스를](https://docs.netapp.com/ko-kr/storagegrid-115/maintain/pausing-and-resuming-decommission-process-for-storage-nodes.html) [일시](https://docs.netapp.com/ko-kr/storagegrid-115/maintain/pausing-and-resuming-decommission-process-for-storage-nodes.html) [중지하고](https://docs.netapp.com/ko-kr/storagegrid-115/maintain/pausing-and-resuming-decommission-process-for-storage-nodes.html) [다시](https://docs.netapp.com/ko-kr/storagegrid-115/maintain/pausing-and-resuming-decommission-process-for-storage-nodes.html) [시작합니다](https://docs.netapp.com/ko-kr/storagegrid-115/maintain/pausing-and-resuming-decommission-process-for-storage-nodes.html)["](https://docs.netapp.com/ko-kr/storagegrid-115/maintain/pausing-and-resuming-decommission-process-for-storage-nodes.html)

## <span id="page-6-0"></span>핫픽스를 적용합니다

핫픽스는 먼저 기본 관리자 노드에 자동으로 적용됩니다. 그런 다음 모든 노드가 동일한 소프트웨어 버전을 실행할 때까지 다른 그리드 노드에 대한 핫픽스 응용 프로그램을 승인해야 합니다. 개별 그리드 노드, 그리드 노드 그룹 또는 모든 그리드 노드를 승인하도록 선택하여 승인 순서를 사용자 지정할 수 있습니다.

필요한 것

- 모든 고려 사항을 검토하고 ""핫픽스 계획 및 준비""의 모든 단계를 완료했습니다.
- 프로비저닝 암호가 있어야 합니다.
- 루트 액세스 또는 유지 관리 권한이 있어야 합니다.
- 노드에 핫픽스 적용을 지연할 수 있지만 모든 노드에 핫픽스를 적용할 때까지 핫픽스 프로세스는 완료되지 않습니다.
- 핫픽스 프로세스를 완료할 때까지 StorageGRID 소프트웨어 업그레이드 또는 SANtricity OS 업그레이드를 수행할 수 없습니다.

단계

- 1. 지원되는 브라우저를 사용하여 Grid Manager에 로그인합니다.
- 2. 유지보수 \* > \* 시스템 \* > \* 소프트웨어 업데이트 \* 를 선택합니다.

소프트웨어 업데이트 페이지가 나타납니다.

#### Software Update

You can upgrade StorageGRID software, apply a hotfix, or upgrade the SANtricity OS software on StorageGRID storage appliances.

- · To perform a major version upgrade of StorageGRID, see the instructions for upgrading StorageGRID, and then select StorageGRID Upgrade.
- · To apply a hotfix to all nodes in your system, see "Hotfix procedure" in the recovery and maintenance instructions, and then select StorageGRID Hotfix.
- · To upgrade SANtricity OS software on a storage controller, see "Upgrading SANtricity OS Software on the storage controllers" in the installation and maintenance instructions for your storage appliance, and then select SANtricity OS:

SG6000 appliance installation and maintenance SG5700 appliance installation and maintenance SG5600 appliance installation and maintenance

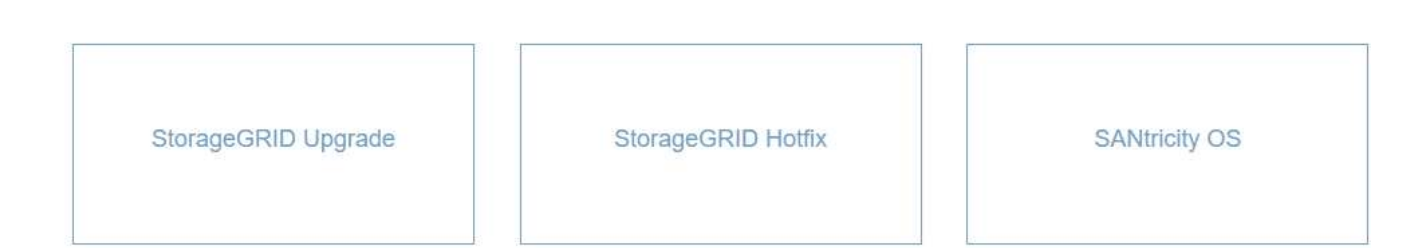

3. StorageGRID 핫픽스 \* 를 선택합니다.

StorageGRID 핫픽스 페이지가 나타납니다.

#### StorageGRID Hotfix

Before starting the hotfix process, you must confirm that there are no active alerts and that all grid nodes are online and available.

When the primary Admin Node is updated, services are stopped and restarted. Connectivity might be interrupted until the services are back online.

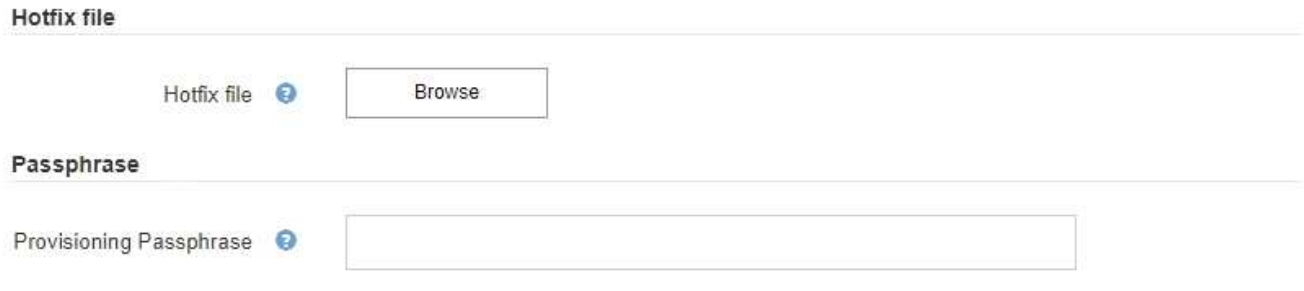

- 4. NetApp Support 사이트에서 다운로드한 핫픽스 파일을 선택합니다.
	- a. 찾아보기 \* 를 선택합니다.
	- b. 파일을 찾아 선택합니다.

hotfix-install-*version*

c. 열기 \* 를 선택합니다.

파일이 업로드됩니다. 업로드가 완료되면 파일 이름이 세부 정보 필드에 표시됩니다.

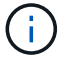

### 파일 이름은 확인 프로세스의 일부이므로 변경하지 마십시오.

#### StorageGRID Hotfix

Before starting the hotfix process, you must confirm that there are no active alerts and that all grid nodes are online and available.

When the primary Admin Node is updated, services are stopped and restarted. Connectivity might be interrupted until the services are back online.

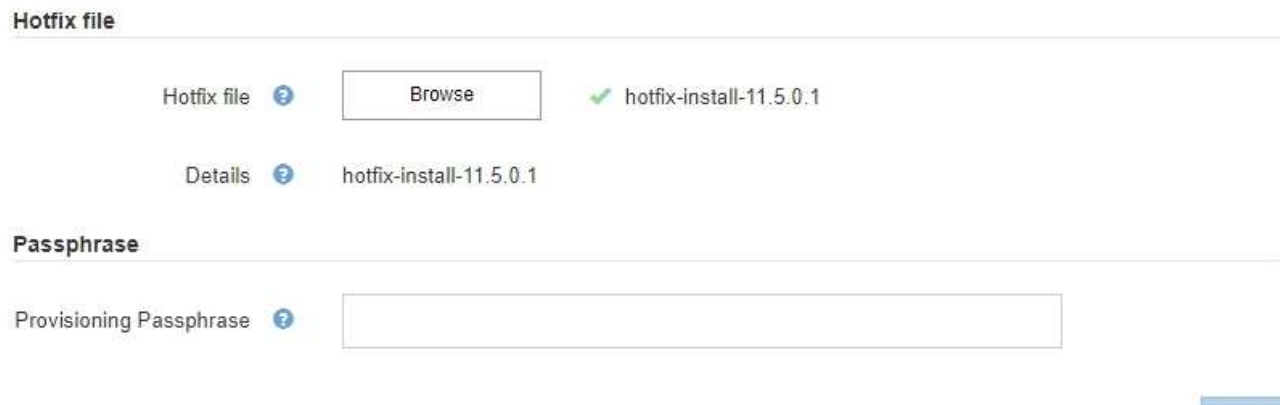

#### 5. 텍스트 상자에 프로비저닝 암호를 입력합니다.

#### 시작 \* 버튼이 활성화됩니다.

#### StorageGRID Hotfix

Before starting the hotfix process, you must confirm that there are no active alerts and that all grid nodes are online and available.

When the primary Admin Node is updated, services are stopped and restarted. Connectivity might be interrupted until the services are back online.

Hotfix file

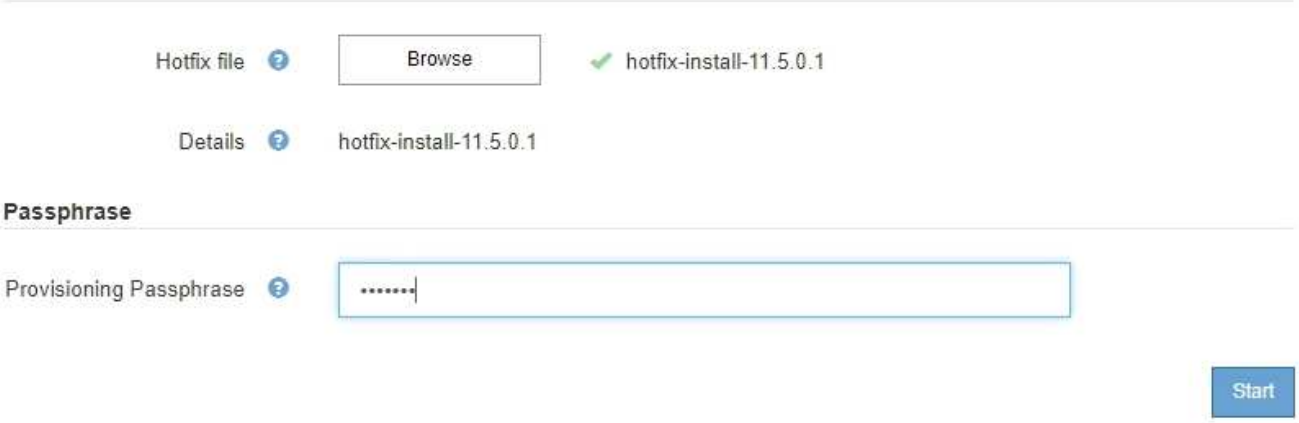

6. 시작 \* 을 선택합니다.

기본 관리 노드의 서비스가 다시 시작됨에 따라 브라우저의 연결이 일시적으로 끊길 수 있다는 경고가 나타납니다.

### A Warning

**Connection Might be Temporarily Lost** 

When the hotfix is applied, your browser's connection might be lost temporarily as services on the primary Admin Node are stopped and restarted. Are you sure you want to start the hotfix installation process?

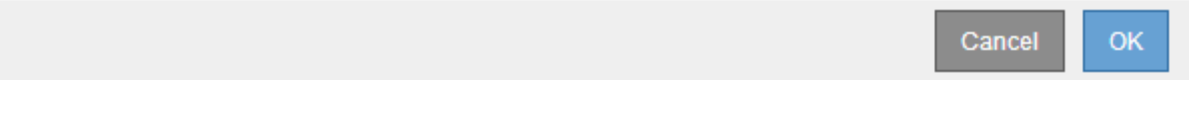

7. 기본 관리자 노드에 핫픽스 적용을 시작하려면 \* 확인 \* 을 선택합니다.

핫픽스 시작 시:

a. 핫픽스 검증이 실행됩니다.

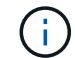

오류가 보고되면 이를 해결한 후 핫픽스 파일을 다시 업로드하고 \* 시작 \* 을 다시 선택하십시오.

- b. 핫픽스 설치 진행률 표가 나타납니다. 이 표에는 그리드의 모든 노드와 각 노드에 대한 핫픽스 설치의 현재 단계가 나와 있습니다. 테이블의 노드는 다음과 같이 유형별로 그룹화됩니다.
	- 관리자 노드
	- 게이트웨이 노드
	- 스토리지 노드
	- 아카이브 노드

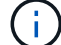

진행 표시줄이 완성되면 기본 관리 노드가 ""완료" 스테이지와 함께 먼저 표시됩니다.

#### **Hotfix Installation Progress**

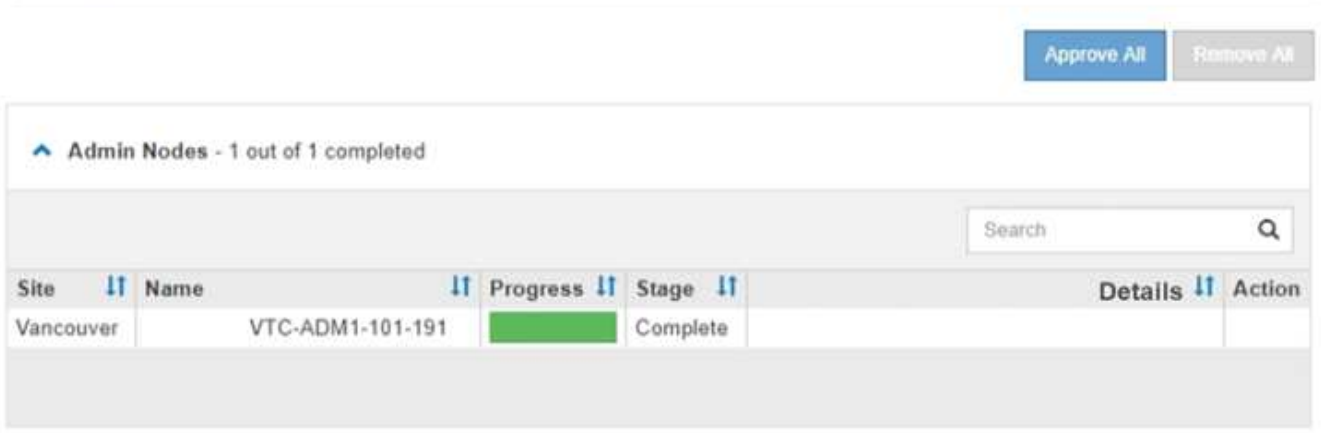

- 8. 선택적으로 \* Site \*, \* Name \*, \* Progress \*, \* Stage \* 또는 \* Details \* 를 기준으로 각 그룹의 노드 목록을 오름차순 또는 내림차순으로 정렬합니다. 또는 \* 검색 \* 상자에 용어를 입력하여 특정 노드를 검색합니다.
- 9. 업데이트할 준비가 된 그리드 노드를 승인합니다. 동일한 유형의 승인된 노드는 한 번에 하나씩 업그레이드됩니다.

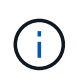

노드를 업데이트할 준비가 되었는지 확신할 수 없는 경우에는 노드에 대한 핫픽스를 승인하지 마십시오. 핫픽스가 그리드 노드에 적용되면 해당 노드의 일부 서비스가 다시 시작될 수 있습니다. 이러한 작업은 노드와 통신하는 클라이언트에 대해 서비스 중단을 일으킬 수 있습니다.

- 하나 이상의 개별 노드를 핫픽스 대기열에 추가하려면 \* Approve \* 단추를 하나 이상 선택합니다.
- 각 그룹 내에서 \* 모두 승인 \* 버튼을 선택하여 동일한 유형의 모든 노드를 핫픽스 대기열에 추가합니다. 검색 \* 상자에 검색 조건을 입력한 경우 \* 모두 승인 \* 버튼은 검색 기준에 의해 선택된 모든 노드에 적용됩니다.

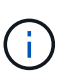

페이지 상단의 \* Approve All \* (모두 승인) 버튼을 클릭하면 페이지에 나열된 모든 노드가 승인되고, 테이블 그룹 상단의 \* Approve All \* (모두 승인) 버튼을 누르면 해당 그룹의 모든 노드만 승인됩니다. 노드 업그레이드 순서가 중요한 경우 노드 또는 노드 그룹을 한 번에 하나씩 승인하고 다음 노드를 승인하기 전에 각 노드에서 업그레이드가 완료될 때까지 기다립니다.

◦ 페이지 맨 위에 있는 최상위 \* 모두 승인 \* 단추를 선택하여 그리드의 모든 노드를 핫픽스 대기열에 추가합니다.

 $\left(\mathbf{i}\right)$ 

다른 소프트웨어 업데이트를 시작하려면 StorageGRID 핫픽스를 작성해야 합니다. 핫픽스를 완료할 수 없으면 기술 지원 부서에 문의하십시오.

10. 핫픽스 큐에서 노드 또는 모든 노드를 제거해야 하는 경우 \* 제거 \* 또는 \* 모두 제거 \* 를 선택합니다.

예제에 표시된 대로 스테이지가 ""대기 중"" 이상으로 진행되면 \* 제거 \* 버튼이 숨겨지고 더 이상 핫픽스 프로세스에서 노드를 제거할 수 없습니다.

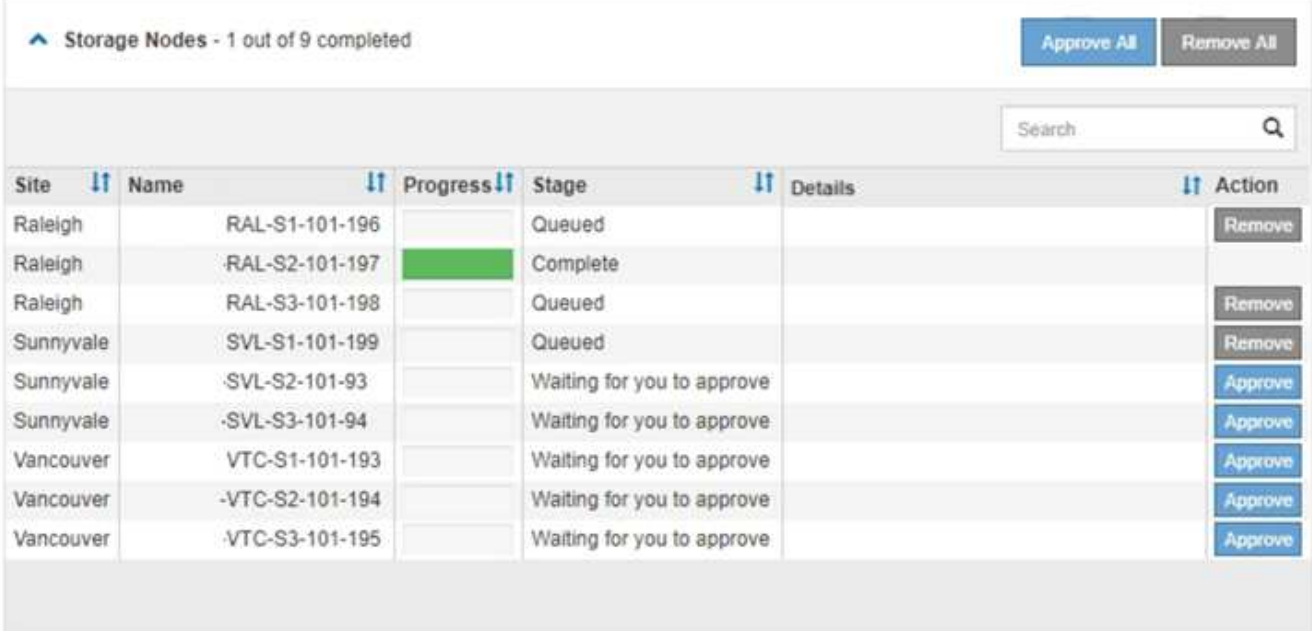

11. 핫픽스가 승인된 각 그리드 노드에 적용될 때까지 기다립니다.

핫픽스가 모든 노드에 성공적으로 설치되면 핫픽스 설치 진행률 테이블이 닫힙니다. 녹색 배너는 핫픽스가 완료된 날짜와 시간을 표시합니다.

12. 핫픽스를 노드에 적용할 수 없는 경우 각 노드에 대한 오류를 검토하고 문제를 해결한 다음 이 단계를 반복합니다.

핫픽스가 모든 노드에 성공적으로 적용될 때까지 절차가 완료되지 않습니다. 핫픽스 프로세스가 완료될 때까지 필요한 만큼 안전하게 다시 시도할 수 있습니다.

관련 정보

["](https://docs.netapp.com/ko-kr/storagegrid-115/maintain/hotfix-planning-and-preparation.html)[핫픽스](https://docs.netapp.com/ko-kr/storagegrid-115/maintain/hotfix-planning-and-preparation.html) [계](https://docs.netapp.com/ko-kr/storagegrid-115/maintain/hotfix-planning-and-preparation.html)[획](https://docs.netapp.com/ko-kr/storagegrid-115/maintain/hotfix-planning-and-preparation.html) [및](https://docs.netapp.com/ko-kr/storagegrid-115/maintain/hotfix-planning-and-preparation.html) [준](https://docs.netapp.com/ko-kr/storagegrid-115/maintain/hotfix-planning-and-preparation.html)[비](https://docs.netapp.com/ko-kr/storagegrid-115/maintain/hotfix-planning-and-preparation.html)["](https://docs.netapp.com/ko-kr/storagegrid-115/maintain/hotfix-planning-and-preparation.html)

["StorageGRID](https://docs.netapp.com/ko-kr/storagegrid-115/admin/index.html) [관리](https://docs.netapp.com/ko-kr/storagegrid-115/admin/index.html)["](https://docs.netapp.com/ko-kr/storagegrid-115/admin/index.html)

["](https://docs.netapp.com/ko-kr/storagegrid-115/monitor/index.html)[모니터](https://docs.netapp.com/ko-kr/storagegrid-115/monitor/index.html)링 [및](https://docs.netapp.com/ko-kr/storagegrid-115/monitor/index.html) [문제](https://docs.netapp.com/ko-kr/storagegrid-115/monitor/index.html) [해결](https://docs.netapp.com/ko-kr/storagegrid-115/monitor/index.html)["](https://docs.netapp.com/ko-kr/storagegrid-115/monitor/index.html)

Copyright © 2024 NetApp, Inc. All Rights Reserved. 미국에서 인쇄됨 본 문서의 어떠한 부분도 저작권 소유자의 사전 서면 승인 없이는 어떠한 형식이나 수단(복사, 녹음, 녹화 또는 전자 검색 시스템에 저장하는 것을 비롯한 그래픽, 전자적 또는 기계적 방법)으로도 복제될 수 없습니다.

NetApp이 저작권을 가진 자료에 있는 소프트웨어에는 아래의 라이센스와 고지사항이 적용됩니다.

본 소프트웨어는 NetApp에 의해 '있는 그대로' 제공되며 상품성 및 특정 목적에의 적합성에 대한 명시적 또는 묵시적 보증을 포함하여(이에 제한되지 않음) 어떠한 보증도 하지 않습니다. NetApp은 대체품 또는 대체 서비스의 조달, 사용 불능, 데이터 손실, 이익 손실, 영업 중단을 포함하여(이에 국한되지 않음), 이 소프트웨어의 사용으로 인해 발생하는 모든 직접 및 간접 손해, 우발적 손해, 특별 손해, 징벌적 손해, 결과적 손해의 발생에 대하여 그 발생 이유, 책임론, 계약 여부, 엄격한 책임, 불법 행위(과실 또는 그렇지 않은 경우)와 관계없이 어떠한 책임도 지지 않으며, 이와 같은 손실의 발생 가능성이 통지되었다 하더라도 마찬가지입니다.

NetApp은 본 문서에 설명된 제품을 언제든지 예고 없이 변경할 권리를 보유합니다. NetApp은 NetApp의 명시적인 서면 동의를 받은 경우를 제외하고 본 문서에 설명된 제품을 사용하여 발생하는 어떠한 문제에도 책임을 지지 않습니다. 본 제품의 사용 또는 구매의 경우 NetApp에서는 어떠한 특허권, 상표권 또는 기타 지적 재산권이 적용되는 라이센스도 제공하지 않습니다.

본 설명서에 설명된 제품은 하나 이상의 미국 특허, 해외 특허 또는 출원 중인 특허로 보호됩니다.

제한적 권리 표시: 정부에 의한 사용, 복제 또는 공개에는 DFARS 252.227-7013(2014년 2월) 및 FAR 52.227- 19(2007년 12월)의 기술 데이터-비상업적 품목에 대한 권리(Rights in Technical Data -Noncommercial Items) 조항의 하위 조항 (b)(3)에 설명된 제한사항이 적용됩니다.

여기에 포함된 데이터는 상업용 제품 및/또는 상업용 서비스(FAR 2.101에 정의)에 해당하며 NetApp, Inc.의 독점 자산입니다. 본 계약에 따라 제공되는 모든 NetApp 기술 데이터 및 컴퓨터 소프트웨어는 본질적으로 상업용이며 개인 비용만으로 개발되었습니다. 미국 정부는 데이터가 제공된 미국 계약과 관련하여 해당 계약을 지원하는 데에만 데이터에 대한 전 세계적으로 비독점적이고 양도할 수 없으며 재사용이 불가능하며 취소 불가능한 라이센스를 제한적으로 가집니다. 여기에 제공된 경우를 제외하고 NetApp, Inc.의 사전 서면 승인 없이는 이 데이터를 사용, 공개, 재생산, 수정, 수행 또는 표시할 수 없습니다. 미국 국방부에 대한 정부 라이센스는 DFARS 조항 252.227-7015(b)(2014년 2월)에 명시된 권한으로 제한됩니다.

#### 상표 정보

NETAPP, NETAPP 로고 및 <http://www.netapp.com/TM>에 나열된 마크는 NetApp, Inc.의 상표입니다. 기타 회사 및 제품 이름은 해당 소유자의 상표일 수 있습니다.